**AmigaWriter-FAQ-english**

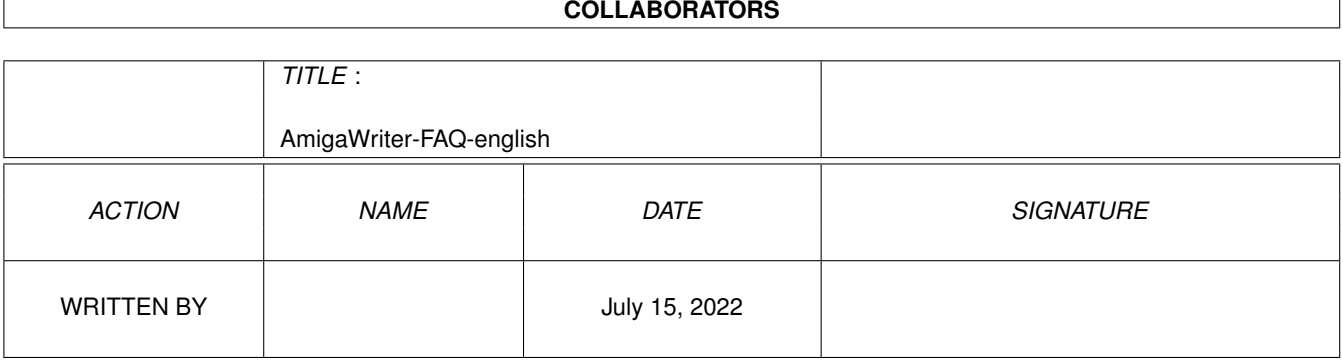

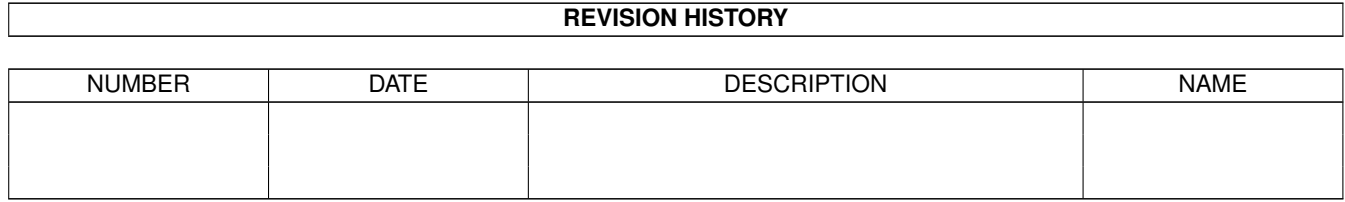

# **Contents**

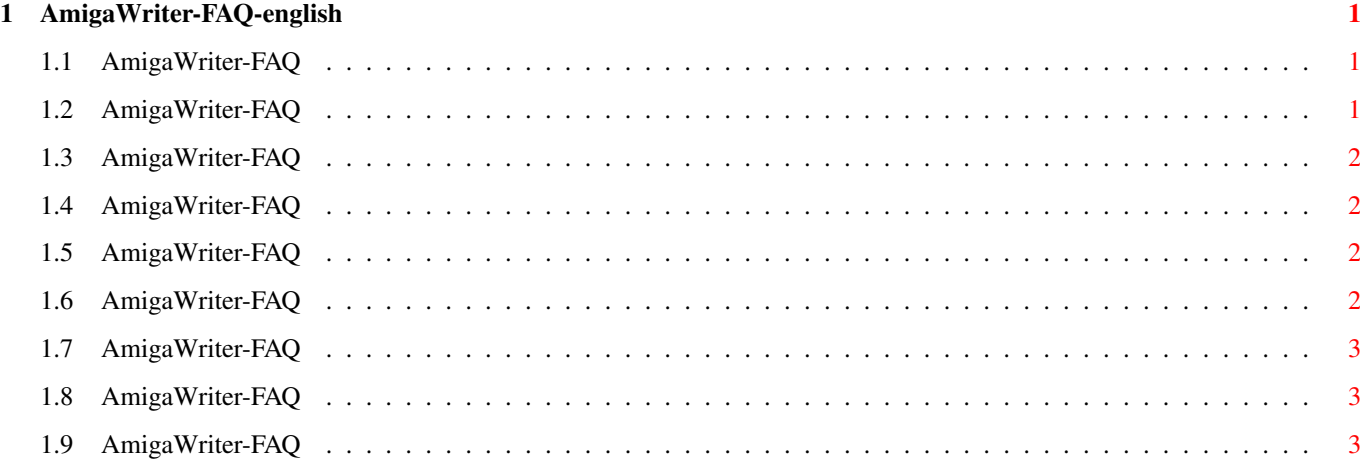

# <span id="page-3-0"></span>**Chapter 1**

# **AmigaWriter-FAQ-english**

#### <span id="page-3-1"></span>**1.1 AmigaWriter-FAQ**

AmigaWriter-FAQ Stand: 27 Sep 2000

How do I get support? The English dictionary does not work! I have problems to start the demo version. I get a crash with the  $\leftrightarrow$ number 8000000B. The StormScreenManager blocks switching the screenmode of the  $\leftarrow$ Workbench screen. I have problems when starting AmigaWriter 1.2 demo version. How do I create a manual page break? How can I make smart (up and down) quotes? How to create a 'tilde' for instance on the 'n' and the accent  $\leftrightarrow$ circonflex  $(^\wedge)$  ? This FAQ is Copyright by Haage&Partner. News and most recent FAQs at: http://www.haage-partner.com

Created on 27 Sep 2000 by Fiasco written by Nils Bandener and by a magic ARexx script written by Martin Steigerwald.

# <span id="page-3-2"></span>**1.2 AmigaWriter-FAQ**

How do I get support?

You can get support most easily and quickly using the Internet. To get support from us you have to be a registered user. Please do never send your serial number over the internet unless you use PGP encrypted mail.

Info: http://www.haage-partner.com/aw\_e.htm Support: http://www.haage-partner.com/aw-support-e.htm

Mailinglist: http://www.haage-partner.com/aw\_mlist.htm

Email support: Helge Schwarz <amigawriter-support@haage-partner.com>

#### <span id="page-4-0"></span>**1.3 AmigaWriter-FAQ**

The English dictionary does not work!

There was a problem with the English dictionary so it did not function at all, but this is fixed and there is a new version on our ftp server. Download it.

#### <span id="page-4-1"></span>**1.4 AmigaWriter-FAQ**

I have problems to start the demo version. I get a crash with the number 8000000B.

Most certainly these problems are due to problems with hard disk access. This problem didn't show up while betatesting and we couldn't reproduce it. In most cases the problem could be solved by updating the SetPatch command: File Area http://www.amiga.de We also created a new demo version that should avoid this problem. Please load this demo version update from our ftp server.

#### <span id="page-4-2"></span>**1.5 AmigaWriter-FAQ**

The StormScreenManager blocks switching the screenmode of the Workbench screen.

There is a new SSM that doesn't have this problem available on our FTP server.

#### <span id="page-4-3"></span>**1.6 AmigaWriter-FAQ**

I have problems when starting AmigaWriter 1.2 demo version.

When you notice problems when starting the current demo version 1.2 please download the archive ExeOnly-1\_2-Demo.lha from our ftp.

### <span id="page-5-0"></span>**1.7 AmigaWriter-FAQ**

How do I create a manual page break?

A manual page break can only happen at the beginning of a paragraph. Set the according attribute in the paragraph dialog ('new page'). Admittedly, there should be a menu entry for this tough.

### <span id="page-5-1"></span>**1.8 AmigaWriter-FAQ**

How can I make smart (up and down) quotes?

Because they are not implemented on the keyboard, AW doesn't have them at the moment. We are working on automating this.

## <span id="page-5-2"></span>**1.9 AmigaWriter-FAQ**

How to create a 'tilde' for instance on the 'n' and the accent circonflex  $(^\wedge)$  ?

Alt-H and then press the 'u'. Standard procedure on the Amiga.